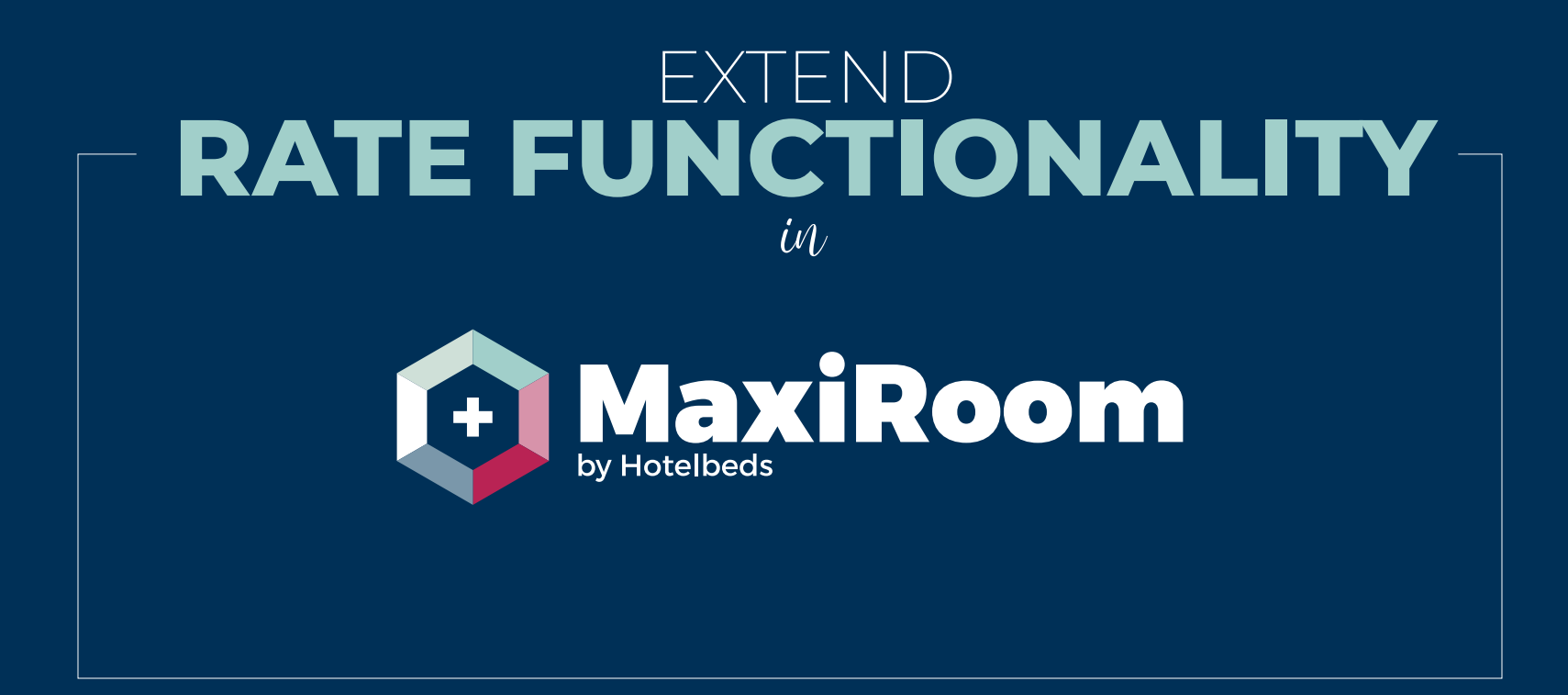

maxiroom.hotelbeds.com

## EXTEND **RATE FUNCTIONALITY** in

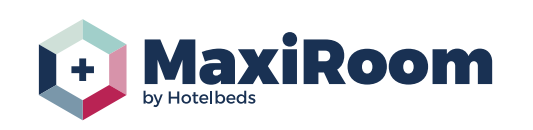

If the commercial condition of the contract\* allows you to extend the rate, the specific icon will be displayed as available. It is configured at contract level and it enables the option to extend the dates for a specific rate. The extension is based on the contract details (rates, availability, release, supplements, discounts, cancelation policy) from previous year

*\* If the option is not active, please check with your Hotelbeds account manager if the commercial conditions for that rate are allowing the date extension*

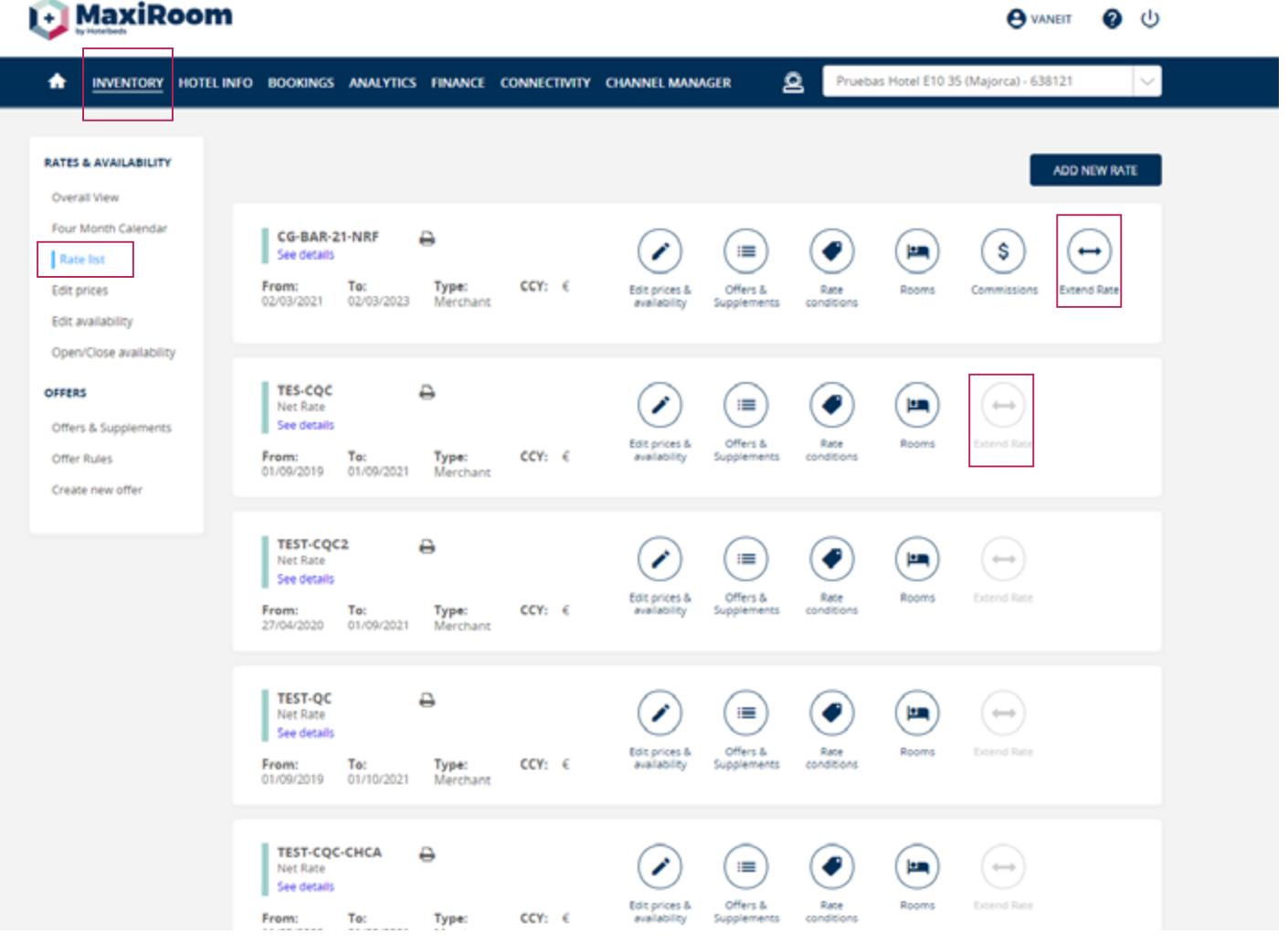

## **EXTEND RATE FUNCTIONALITY**

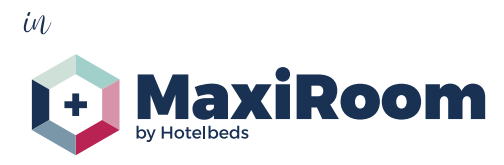

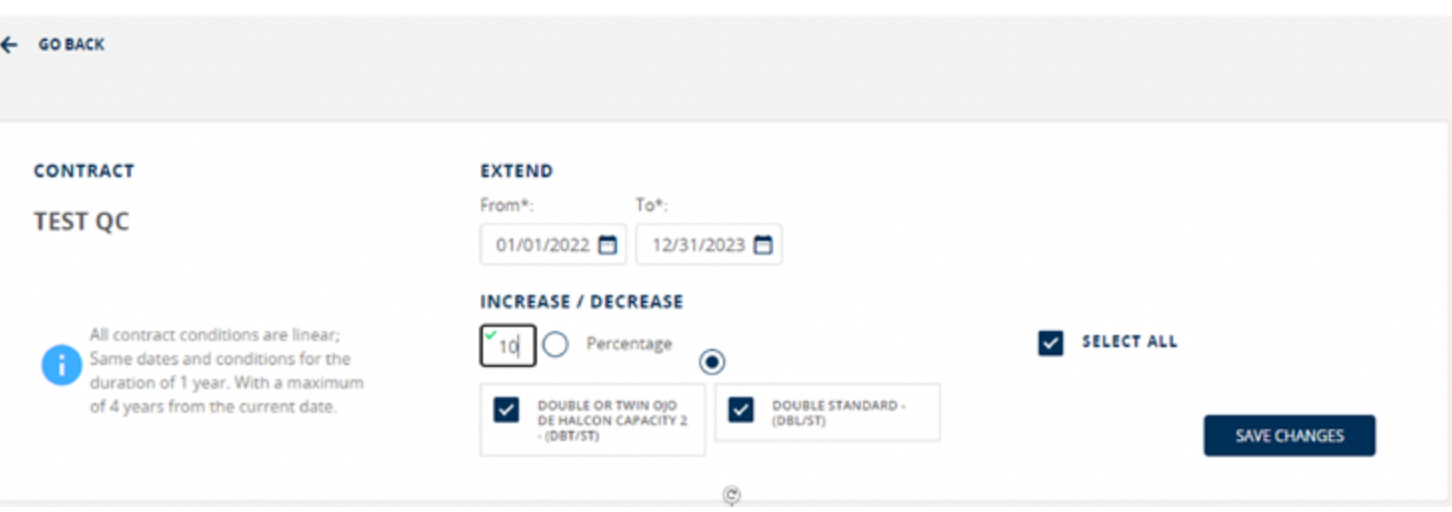

- » It is one of the simplest forms in MaxiRoom.
- » You just need to choose the dates from and to for the extension, maximum 4 years from the current date.
- » Select the rooms or apply to all (default option).
- » And increase / decrease the conditions using percentage or amount option. The amount or percentage will apply to rates and all the supplements (like capacity, board..) and discounts ( child discounts ) based on same date from previous year.
- » The extension will not apply to the offers, exception opaque and non-refundable.
- » Availability and release will be configured with same details as previous year.
- » The Cancellation policy will be extended maintaining same restrictions (linear or per dates /season as previous year).
- » Once saved the extension is open and on sale, visible in the rate list and can be edited.
- » An email notification will be sent to your Hotelbeds commercial contact.

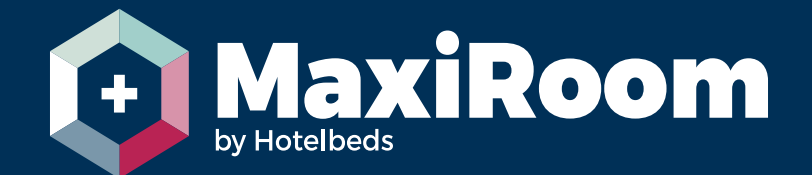

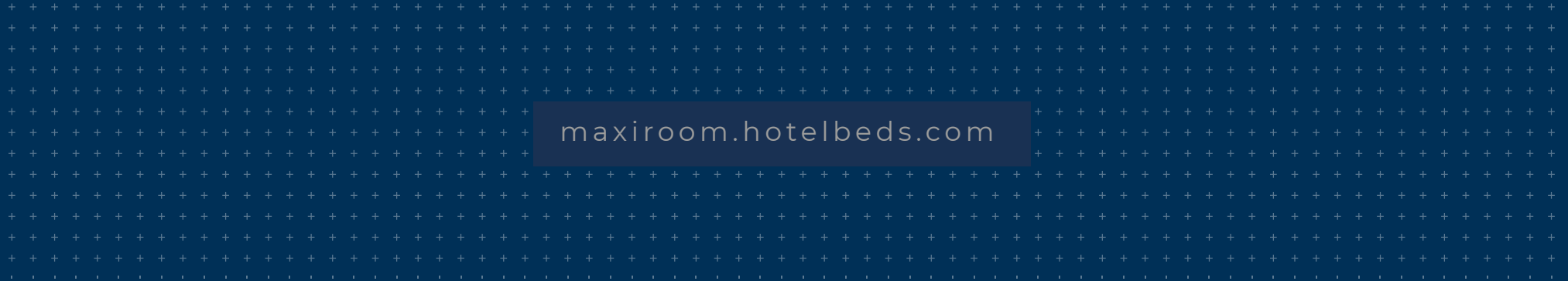